## $D 0 2 0 0 1$

# **Default Search Filter**

This guide will show you how to change the default search function settings by adjusting the Default Search Filter.

Written By: Steve Miller

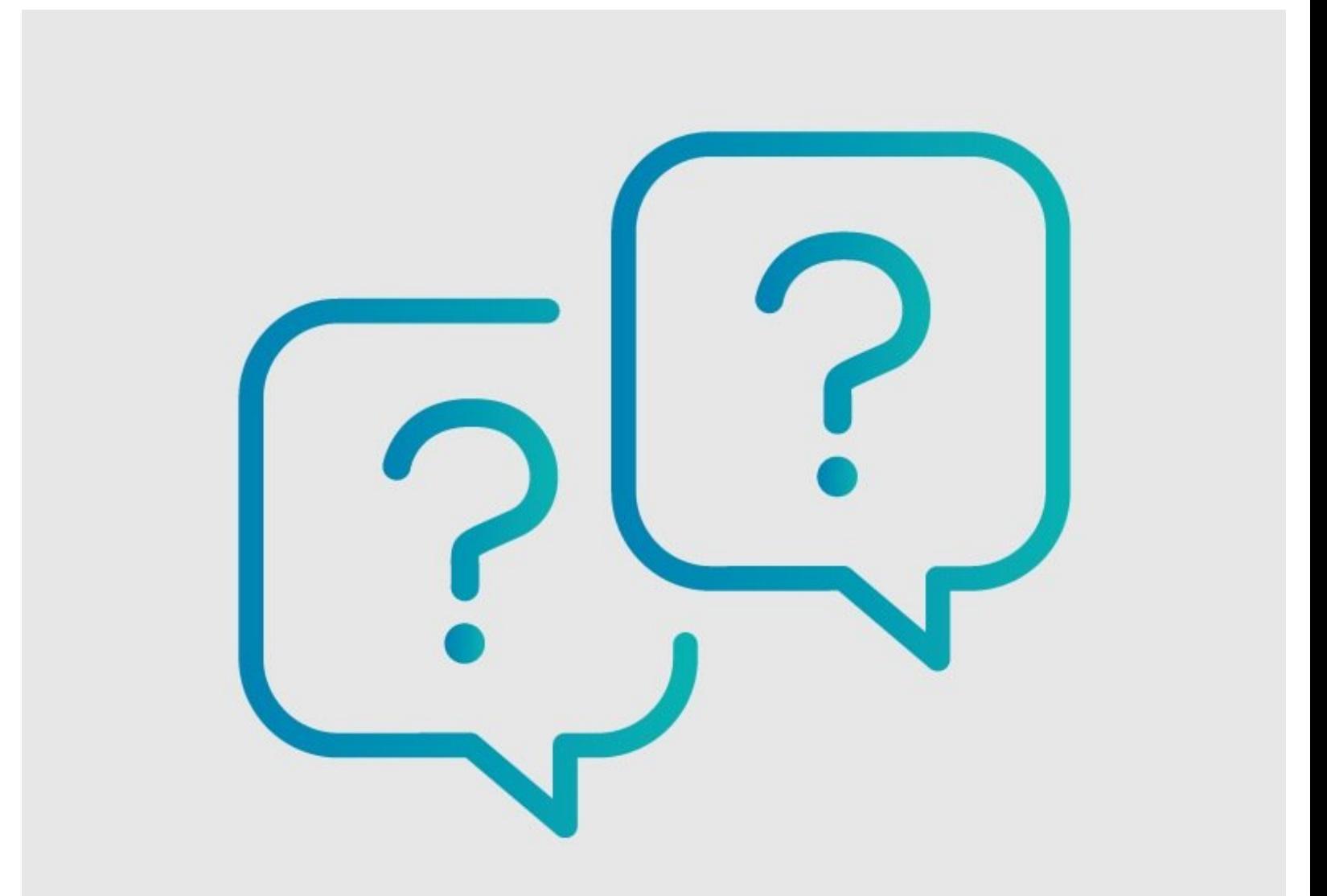

## **Step 1 — Default Search Filter**

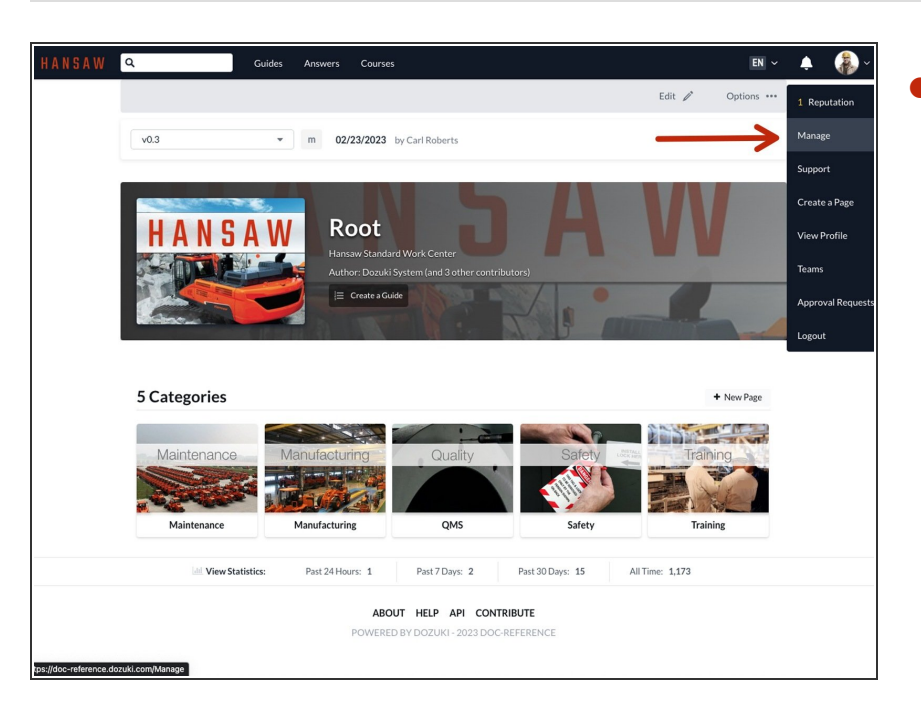

Navigate to the Management Console by clicking on your avatar in the upper-right corner of your screen and selecting **Manage** from the drop-down menu.  $\bullet$ 

### **Step 2**

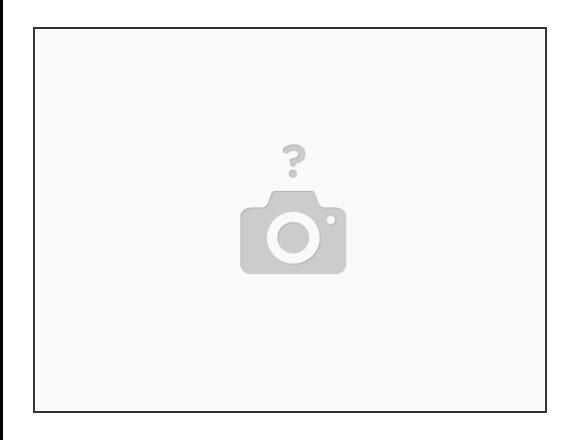

 $\odot$  The "General" tab under the Configuration setting opens by default when you access the Management Console.

### **Step 3**

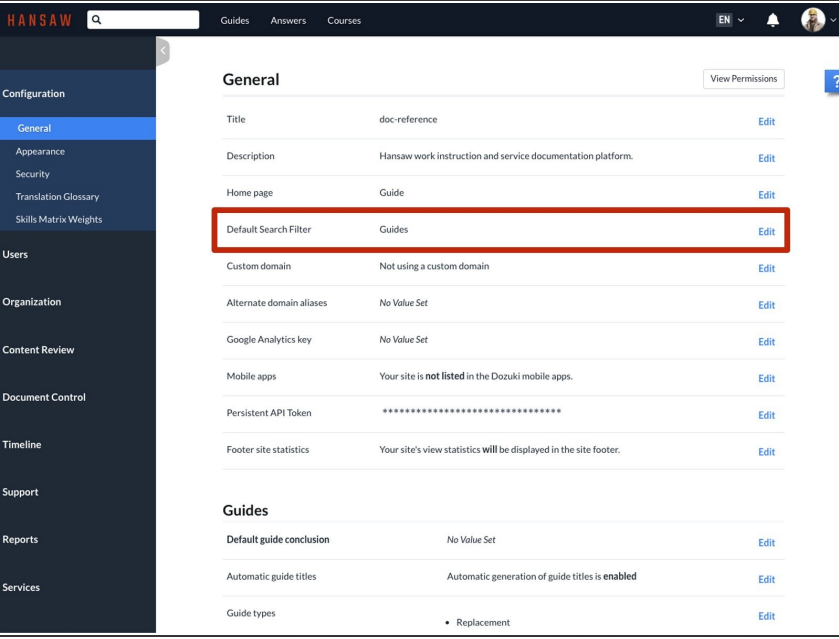

Click anywhere on the **Default Search Filter** row to edit the feature.  $\bullet$ 

## **Step 4**

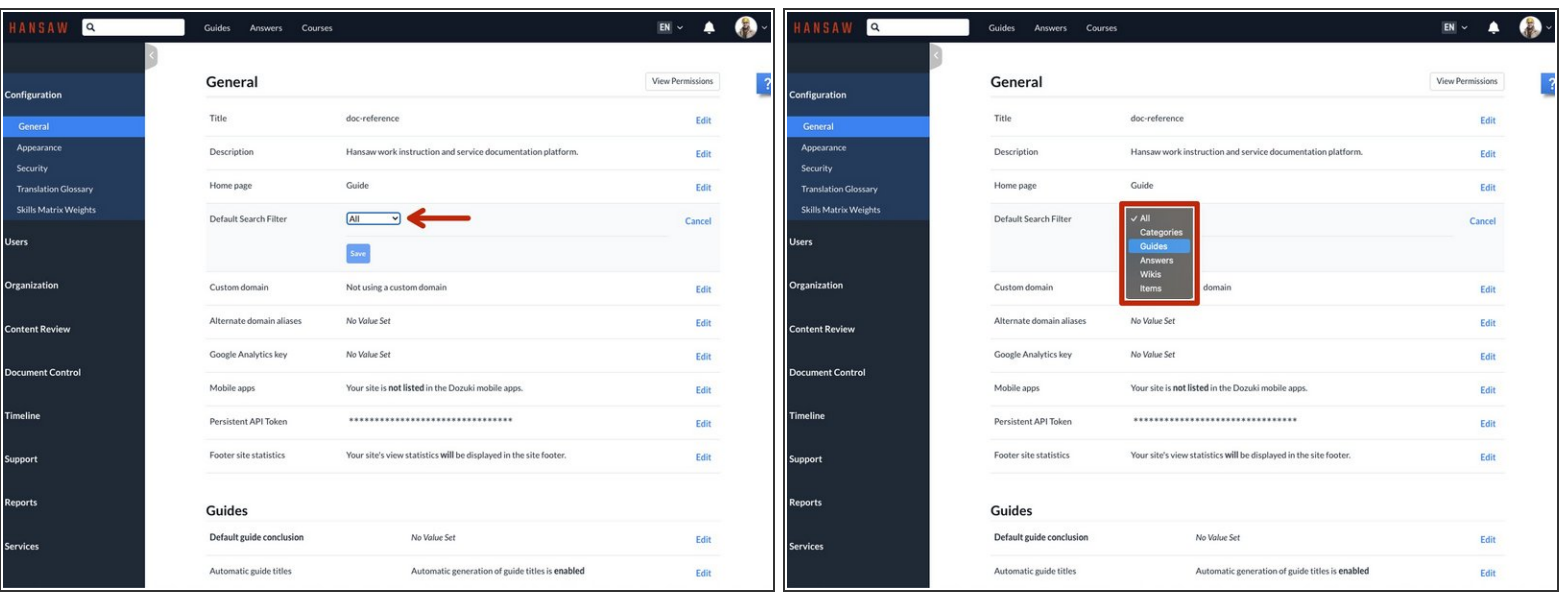

Use the dropdown menu to select the preferred page type.

### **Step 5**

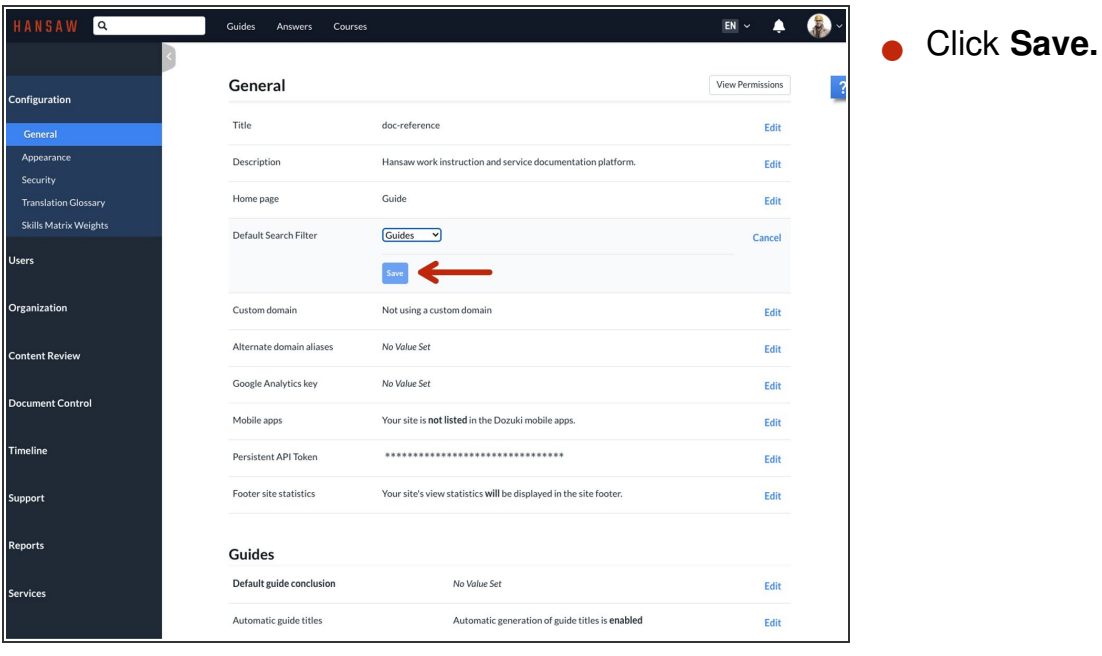

#### **Step 6**

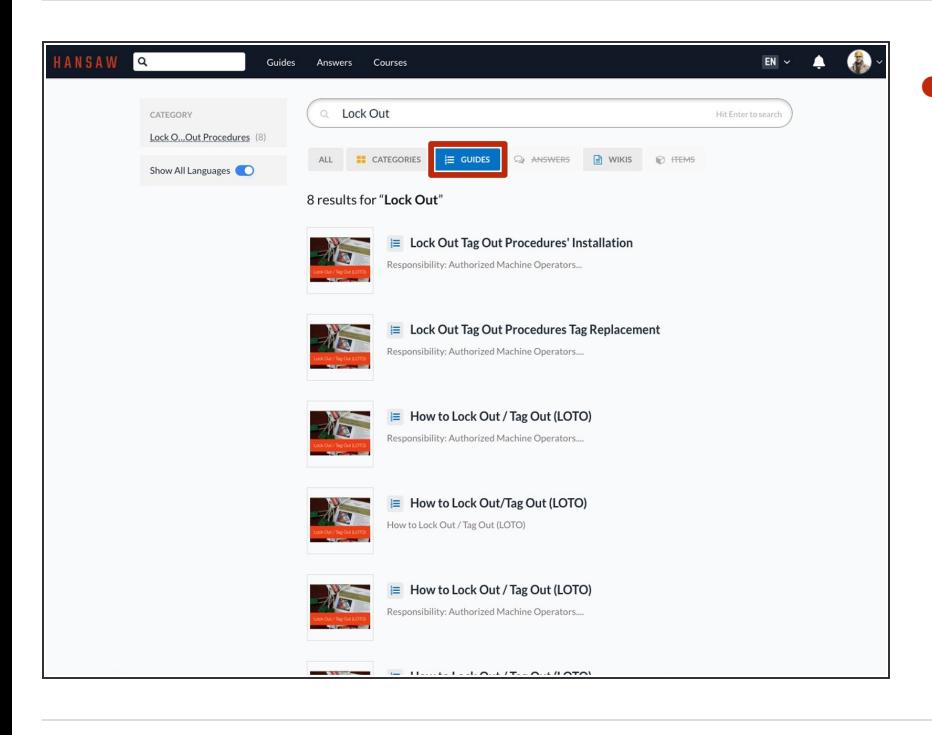

When you return to the search function, your search will be filtered by the page type that was saved in the Default Search Filter settings.  $\bullet$